### Notebook Tour User Guide

© Copyright 2008 Hewlett-Packard Development Company, L.P.

Bluetooth is a trademark owned by its proprietor and used by Hewlett-Packard Company under license. Microsoft and Windows are U.S. registered trademarks of Microsoft Corporation. SD Logo is a trademark of its proprietor.

The information contained herein is subject to change without notice. The only warranties for HP products and services are set forth in the express warranty statements accompanying such products and services. Nothing herein should be construed as constituting an additional warranty. HP shall not be liable for technical or editorial errors or omissions contained herein.

First Edition: August 2008

Document Part Number: 488351-001

#### **Product notice**

This user guide describes features that are common to most models. Some features may not be available on your computer.

#### Safety warning notice

▲ WARNING! To reduce the possibility of heat-related injuries or of overheating the computer, do not place the computer directly on your lap or obstruct the computer air vents. Use the computer only on a hard, flat surface. Do not allow another hard surface, such as an adjoining optional printer, or a soft surface, such as pillows or rugs or clothing, to block airflow. Also, do not allow the AC adapter to contact the skin or a soft surface, such as pillows or rugs or clothing, during operation. The computer and the AC adapter comply with the user-accessible surface temperature limits defined by the International Standard for Safety of Information Technology Equipment (IEC 60950).

# **Table of contents**

#### 1 Identifying hardware

| 2  | Components                             |   |
|----|----------------------------------------|---|
|    | Top components                         | 2 |
|    | TouchPad                               | 1 |
|    | Lights                                 | : |
|    | Buttons, switches, and speaker         |   |
|    | Keys                                   |   |
|    | Front components                       | 6 |
|    | Right-side components                  | - |
|    | Left-side components                   | 8 |
|    | Bottom components                      | ( |
|    | Wireless antennae (select models only) | ( |
|    | Additional hardware components         |   |
|    |                                        |   |
| 3  | Labels                                 |   |
| In | dex                                    | ı |

# 1 Identifying hardware

To see a list of hardware installed in the computer, follow these steps:

- Select Start > Computer > System properties.
- In the left pane, click Device Manager.

You can also add hardware or modify device configurations using Device Manager.

NOTE: Windows® includes the User Account Control feature to improve the security of your computer. You may be prompted for your permission or password for tasks such as installing software, running utilities, or changing Windows settings. Refer to Help and Support for more information.

# 2 Components

### **Top components**

#### **TouchPad**

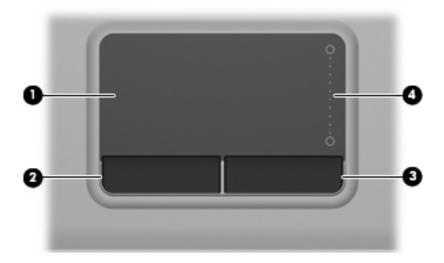

| Component |                        | Description                                                     |
|-----------|------------------------|-----------------------------------------------------------------|
| (1)       | TouchPad*              | Moves the pointer and selects or activates items on the screen. |
| (2)       | Left TouchPad button*  | Functions like the left button on an external mouse.            |
| (3)       | Right TouchPad button* | Functions like the right button on an external mouse.           |
| (4)       | TouchPad scroll zone   | Scrolls up or down.                                             |

<sup>\*</sup>This table describes factory settings. To view or change pointing device preferences, select **Start > Control Panel > Hardware** and **Sound > Mouse**.

### Lights

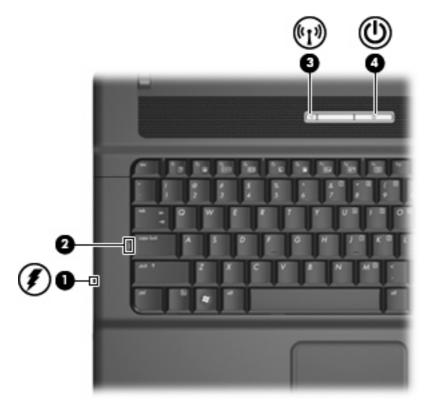

| Component |                 | Description |                                                                                                    |
|-----------|-----------------|-------------|----------------------------------------------------------------------------------------------------|
| (1)       | Battery light   | •           | Amber: A battery is charging.                                                                                                    |
|           |                 | •           | Turquoise: A battery is close to full charge capacity.                                                                                                    |
|           |                 | •           | Blinking amber: A battery that is the only available power source has reached a low battery level. When the battery reaches a critical battery level, the battery light begins blinking rapidly.                                                                          |
|           |                 | •           | Off: If the computer is plugged into an external power source, the light turns off when all batteries in the computer are fully charged. If the computer is not plugged into an external power source, the light stays off until the battery reaches a low battery level. |
| (2)       | Caps lock light | On          | : Caps lock is on.                                                                                                    |
| (3)       | Wireless light  | •           | Blue: An integrated wireless device, such as a wireless local area network (WLAN) device, the HP Broadband Wireless Module, and/or a Bluetooth® device, is on.                                                                                                    |
|           |                 | •           | Amber: All wireless devices are off.                                                                                                    |
| (4)       | Power light     | •           | On: The computer is on.                                                                                                    |
|           |                 | •           | Blinking: The computer is in the Sleep state.                                                                                                    |
|           |                 | •           | Off: The computer is off or in Hibernation.                                                                                                    |

### **Buttons, switches, and speaker**

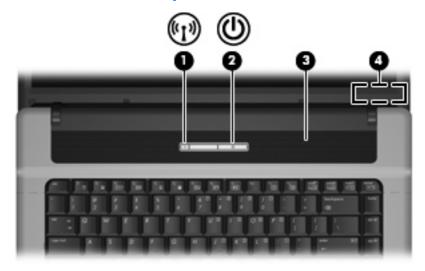

| Component |                         | Description                                                                                                    |  |  |
|-----------|-------------------------|----------------------------------------------------------------------------------------------------|--|--|
| (1)       | Wireless button         | Turns the wireless feature on or off but does not establish a wireless connection.                                                                                        |  |  |
|           |                         | <b>NOTE:</b> You must set up or access a wireless network to establish a wireless connection.                                                                             |  |  |
| (2)       | Power button            | <ul> <li>When the computer is off, press the button to turn on the<br/>computer.</li> </ul>                                                                               |  |  |
|           |                         | <ul> <li>When the computer is on, press the button to initiate<br/>Hibernation.</li> </ul>                                                                                |  |  |
|           |                         | <ul> <li>When the computer is in the Sleep state, press the button<br/>briefly to exit Sleep.</li> </ul>                                                                  |  |  |
|           |                         | <ul> <li>When the computer is in Hibernation, press the button briefly<br/>to exit Hibernation.</li> </ul>                                                                |  |  |
|           |                         | If the computer has stopped responding and Windows® shutdown procedures are ineffective, press and hold the power button for at least 5 seconds to turn off the computer. |  |  |
|           |                         | To learn more about your power settings, select <b>Start &gt; Control Panel &gt; System and Maintenance &gt; Power Options</b> .                                          |  |  |
| (3)       | Speaker                 | Produces sound.                                                                                                    |  |  |
| (4)       | Internal display switch | Turns off the display if the display is closed while the power is on.                                                                                                    |  |  |

### Keys

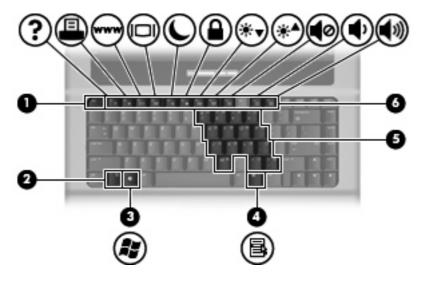

| Component |                              | Description                                                                                               |  |
|-----------|------------------------------|----------------------------------------------------------------------------------------------------|--|
| (1)       | esc key                      | Displays system information when pressed in combination with the fn key.                                  |  |
| (2)       | fn key                       | Executes frequently used system functions when pressed in combination with a function key or the esc key. |  |
| (3)       | Windows logo key             | Displays the Windows Start menu.                                                                          |  |
| (4)       | Windows applications key     | Displays a shortcut menu for items beneath the pointer.                                                   |  |
| (5)       | Embedded numeric keypad keys | Can be used like the keys on an external numeric keypad.                                                  |  |
| (6)       | Function keys                | Execute frequently used system functions when pressed in combination with the fn key.                     |  |

## **Front components**

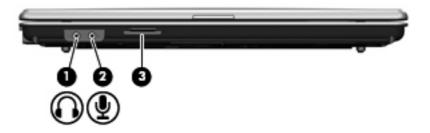

| Component |                            | Description                                                                                        |  |  |
|-----------|----------------------------|----------------------------------------------------------------------------------------------------|--|--|
| (1)       | Audio-out (headphone) jack | Connects optional powered stereo speakers, headphones, ear buds, a headset, or television audio.   |  |  |
| (2)       | Audio-in (microphone) jack | Connects an optional computer headset microphone, stereo array microphone, or monaural microphone. |  |  |
| (3)       | SD Card Reader             | Supports the following optional digital card formats:                                              |  |  |
|           |                            | Secure Digital (SD) Memory Card                                                                    |  |  |
|           |                            | MultiMediaCard (MMC)                                                                               |  |  |

## **Right-side components**

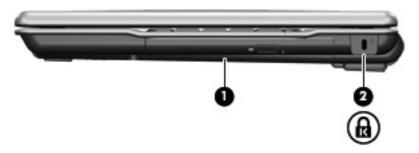

| Component               |               | Description                                                                                                    |  |
|-------------------------|---------------|----------------------------------------------------------------------------------------------------|--|
| (1)                     | Optical drive | Reads an optical disc.                                                                                                    |  |
| (2) Security cable slot |               | Attaches an optional security cable to the computer.                                                                                    |  |
|                         |               | <b>NOTE:</b> The security cable is designed to act as a deterrent, but it may not prevent the computer from being mishandled or stolen. |  |

## **Left-side components**

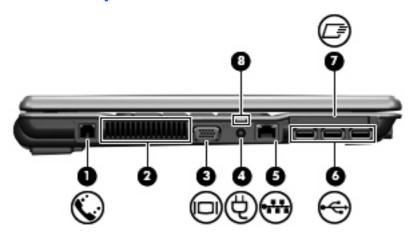

| Component |                       | Description                                                                                                    |  |  |
|-----------|-----------------------|----------------------------------------------------------------------------------------------------|--|--|
| (1)       | RJ-11 (modem) jack    | Connects a modem cable.                                                                                                    |  |  |
| (2)       | Vent                  | Enables airflow to cool internal components.                                                                                                    |  |  |
|           |                       | <b>NOTE:</b> The computer fan starts up automatically to cool internal components and prevent overheating. It is normal for the internal fan to cycle on and off during routine operation.                                                                                                    |  |  |
| (3)       | External monitor port | Connects an external VGA monitor or projector.                                                                                                    |  |  |
| (4)       | Power connector       | Connects an AC adapter.                                                                                                    |  |  |
| (5)       | RJ-45 (network) jack  | Connects a network cable.                                                                                                    |  |  |
| (6)       | USB ports (3)         | Connect an optional USB device.                                                                                                    |  |  |
| (7)       | ExpressCard slot      | Supports optional ExpressCards.                                                                                                    |  |  |
| (8)       | Battery light         | Amber: A battery is charging.                                                                                                    |  |  |
|           |                       | Turquoise: A battery is close to full charge capacity.                                                                                                    |  |  |
|           |                       | <ul> <li>Blinking amber: A battery that is the only available power<br/>source has reached a low battery level. When the battery<br/>reaches a critical battery level, the battery light begins blinking<br/>rapidly.</li> </ul>                                                                              |  |  |
|           |                       | <ul> <li>Off: If the computer is plugged into an external power source,<br/>the light turns off when all batteries in the computer are fully<br/>charged. If the computer is not plugged into an external power<br/>source, the light stays off until the battery reaches a low<br/>battery level.</li> </ul> |  |  |

## **Bottom components**

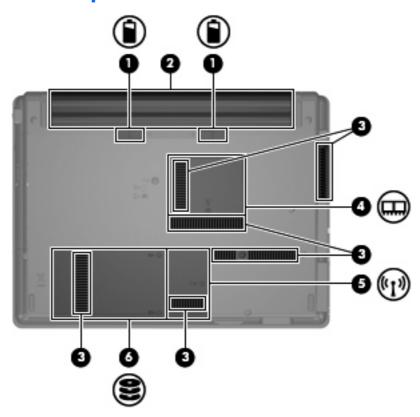

| Comp | onent                                        | Description                                                                                                    |  |
|------|----------------------------------------------|----------------------------------------------------------------------------------------------------|--|
| (1)  | Battery release latches (2)                  | Release the battery from the battery bay.                                                                                                    |  |
| (2)  | Battery bay                                  | Holds the battery.                                                                                                    |  |
| (3)  | Vents (6)                                    | Enable airflow to cool internal components.                                                                                                    |  |
|      |                                              | <b>NOTE:</b> The computer fan starts up automatically to cool internal components and prevent overheating. It is normal for the internal fan to cycle on and off during routine operation.                                                                                                    |  |
| (4)  | Memory module compartment                    | Contains the memory module slots.                                                                                                    |  |
| (5)  | WLAN module compartment (select models only) | Contains a WLAN module slot.  NOTE: To prevent an unresponsive system, replace the wireless module only with a wireless module authorized for use in the computer by the governmental agency that regulates wireless devices in your country or region. If you replace the module and then receive a warning message, remove the module to restore computer functionality, and then contact technical support through Help and Support. |  |
| (6)  | Hard drive bay                               | Holds the hard drive.                                                                                                    |  |

### Wireless antennae (select models only)

On select computer models, at least 2 antennae send and receive signals from one or more wireless devices. These antennae are not visible from the outside of the computer.

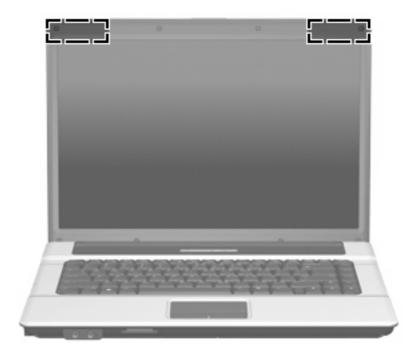

NOTE: For optimal transmission, keep the areas immediately around the antennae free from obstructions.

To see wireless regulatory notices, refer to the section of the *Regulatory, Safety and Environmental Notices* that applies to your country or region. These notices are located in Help and Support.

# **Additional hardware components**

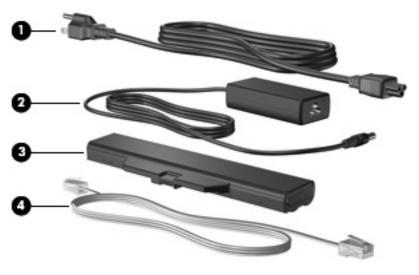

| Component |                                   | Description                                                               |  |
|-----------|-----------------------------------|---------------------------------------------------------------------------|--|
| (1)       | Power cord*                       | Connects an AC adapter to an AC outlet.                                   |  |
| (2)       | AC adapter                        | Converts AC power to DC power.                                            |  |
| (3)       | Battery*                          | Powers the computer when the computer is not plugged into external power. |  |
| (4)       | Modem cable (select models only)* | Connects the internal modem to an RJ-11 telephone jack.                   |  |

<sup>\*</sup>Modem cables, batteries, and power cords vary in appearance by region or country.

### 3 Labels

The labels affixed to the computer provide information you may need when you troubleshoot system problems or travel internationally with the computer.

• Service tag—Provides important information including the following: the product brand and series name, serial number (s/n), and product number (p/n) of your computer.

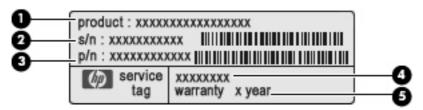

- Product name (1). This is the product name affixed to the front of your computer.
- Serial number (s/n) (2). This is an alphanumeric number that is unique to each product.
- Part number/Product number (p/n) (3). This number provides specific information about the product's hardware components. The part number helps a service technician to determine what components and parts are needed.
- Model description (4). This is the number you need to locate documents, drivers, and support for your computer.
- Warranty period (5). This number describes the duration of the warranty period for this computer.

Have this information available when you contact technical support. The service tag label is affixed to the bottom of the computer.

- Microsoft® Certificate of Authenticity—Contains the Windows® Product Key. You may need the Product Key to update or troubleshoot the operating system. This certificate is affixed to the bottom of the computer.
- Regulatory label—Provides regulatory information about the computer. The regulatory label is affixed inside the battery bay.
- Modem approval label—Provides regulatory information about the modem and lists the agency
  approval markings required by some of the countries in which the modem has been approved for
  use. You may need this information when traveling internationally. The modem approval label is
  affixed inside the memory module compartment.
- Wireless certification label(s) (select models only)—Provide information about optional wireless
  devices and the approval markings of some of the countries in which the devices have been
  approved for use. An optional device may be a wireless local area network (WLAN) device, an HP

Broadband Wireless Module, or an optional Bluetooth® device. If your computer model includes one or more wireless devices, one or more certification labels are included with your computer. You may need this information when traveling internationally. Wireless certification labels are affixed inside the W\WAN module compartment, inside the hard drive bay, and/or inside the battery bay.

• HP Broadband Wireless Module serial number label (select models only)—Provides the serial number of your HP Broadband Wireless Module. This label is located inside the battery bay.

# Index

| A                                    | D                                                         | L                                          |
|--------------------------------------|-----------------------------------------------------------|--------------------------------------------|
| AC adapter, identifying 11           | display switch, identifying 4                             | labels                                     |
| antennae 10                          | _                                                         | Bluetooth 13                               |
| applications key, Windows 5          | E                                                         | HP Broadband 13                            |
| audio-in (microphone) jack,          | embedded numeric keypad keys,                             | Microsoft Certificate of                   |
| identifying 6                        | identifying 5                                             | Authenticity 12                            |
| audio-out (headphone) jack,          | esc key, identifying 5                                    | modem approval 12                          |
| identifying 6                        | ExpressCard slot, identifying 8 external monitor port,    | regulatory 12<br>service tag 12            |
| В                                    | identifying 8                                             | wireless certification 13                  |
| battery bay 9, 12                    | identifying 0                                             | WLAN 13                                    |
| battery light 3                      | F                                                         | latches, battery release 9                 |
| battery light, identifying 8         | fn key, identifying 5                                     | lights                                     |
| battery release latches,             | function keys, identifying 5                              | battery 8                                  |
| identifying 9                        |                                                           | caps lock 3                                |
| battery, identifying 11              | H                                                         | power 3                                    |
| bays                                 | hard drive bay, identifying 9                             | wireless 3                                 |
| battery 9, 12                        | headphone (audio-out) jack 6 HP Broadband Wireless Module | lights; battery 3                          |
| hard drive 9                         | serial number label 13                                    |                                            |
| Bluetooth label 13 buttons           | Schai hamber laber 10                                     | M memory module compartment,               |
| power 4                              | 1                                                         | identifying 9                              |
| TouchPad 2                           | internal display switch,                                  | microphone (audio-in) jack 6               |
| wireless 4                           | identifying 4                                             | Microsoft Certificate of Authenticity      |
|                                      |                                                           | label 12                                   |
| C                                    | J                                                         | modem approval label 12                    |
| caps lock light, identifying 3       | jacks                                                     | monitor port, external 8                   |
| Certificate of Authenticity label 12 | audio-in (microphone) 6 audio-out (headphone) 6           |                                            |
| compartment                          | RJ-11 (modem) 8                                           |                                            |
| memory module 9 WLAN module 9        | RJ-45 (network 8                                          | operating system  Microsoft Certificate of |
| components                           | (100.10)                                                  | Authenticity label 12                      |
| additional hardware 11               | K                                                         | Product Key 12                             |
| bottom 9                             | keys                                                      | optical drive, identifying 7               |
| front 6                              | esc 5                                                     | , , , , , , , , , , , , , , , , , , ,      |
| left-side 8                          | fn 5                                                      | P                                          |
| right-side 7                         | function 5                                                | ports                                      |
| top 2                                | keypad 5                                                  | external monitor 8                         |
| connector, power 8                   | Windows applications 5 Windows logo 5                     | USB 8                                      |
| cord power 11                        | VVIII IUUVVA IUGU J                                       | power button identifying 4                 |

power connector, identifying 8 wireless antennae 10 power cord, identifying 11 wireless button, identifying 4 wireless certification label 13 power light, identifying 3 Product Key 12 wireless light, identifying 3 product name and number, WLAN device 13 computer 12 WLAN label 13 WLAN module compartment, R identifying 9 regulatory information modem approval label 12 regulatory label 12 wireless certification labels 13 release latches, battery 9 RJ-11 (modem) jack, identifying 8 RJ-45 (network) jack, identifying 8 scrolling regions, TouchPad 2 SD Card Reader, identifying 6 security cable slot, identifying 7 serial number, computer 12 service tag 12 slots ExpressCard 8 memory module 9 SD Card Reader 6 security cable 7 WLAN module 9 speaker, identifying 4 TouchPad buttons 2 identifying 2 scrolling regions 2 traveling with the computer modem approval label 12 wireless certification labels 13 U USB ports, identifying 8 vents, identifying 8, 9 Windows applications key, identifying 5 Windows logo key, identifying 5